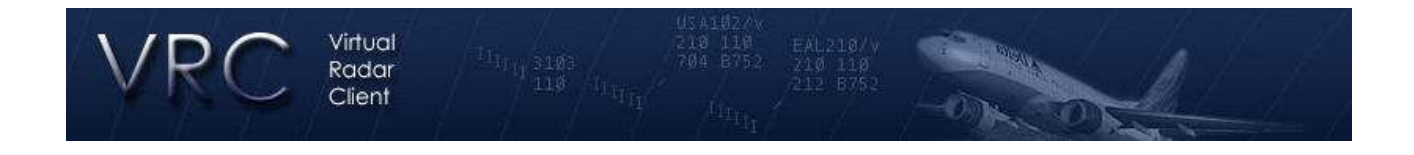

## **Documentação do VRC**

## **Referência para comandos**

Comandos de Teclas F**:**

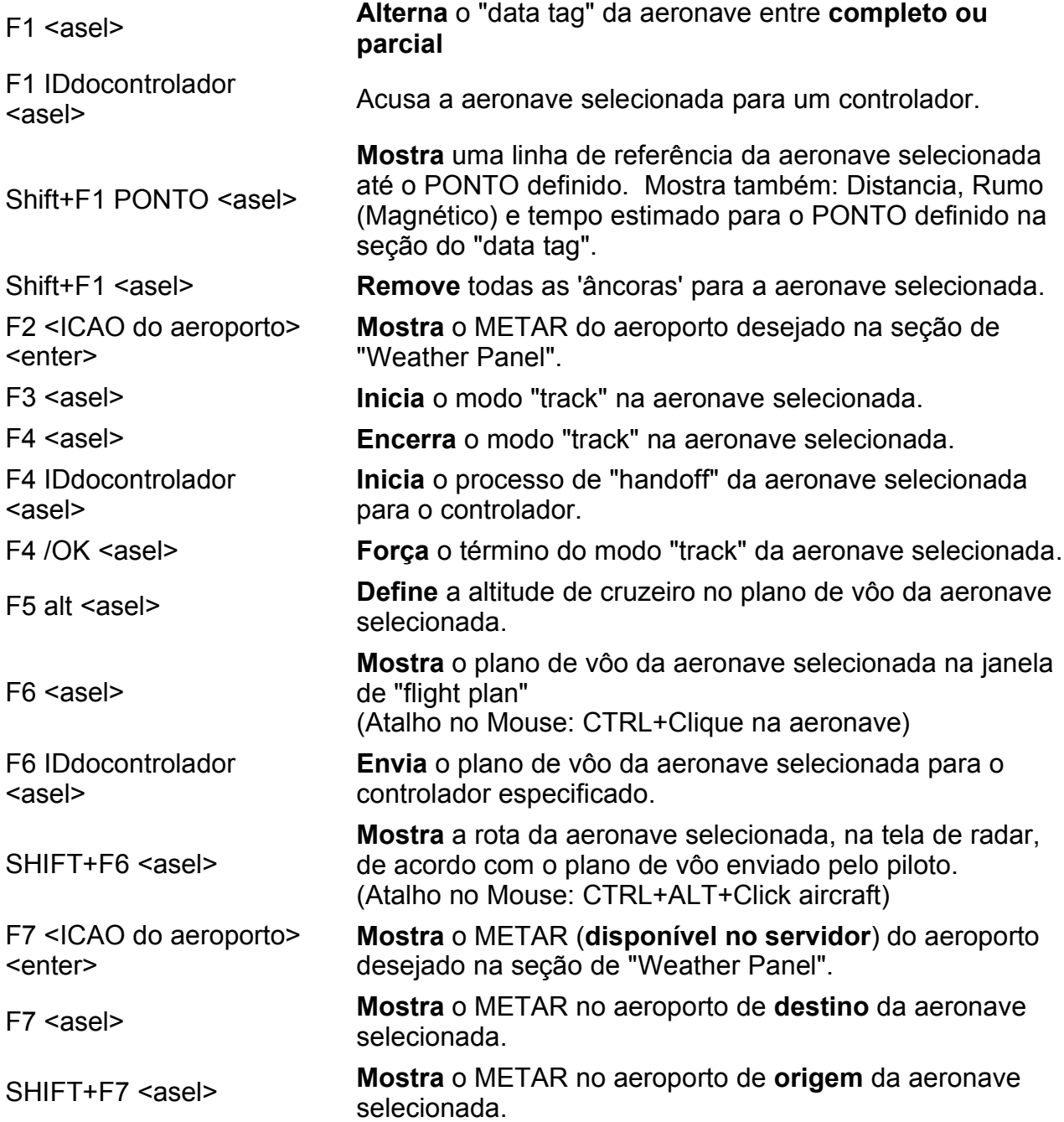

## **Comandos de Teclas Variadas:**

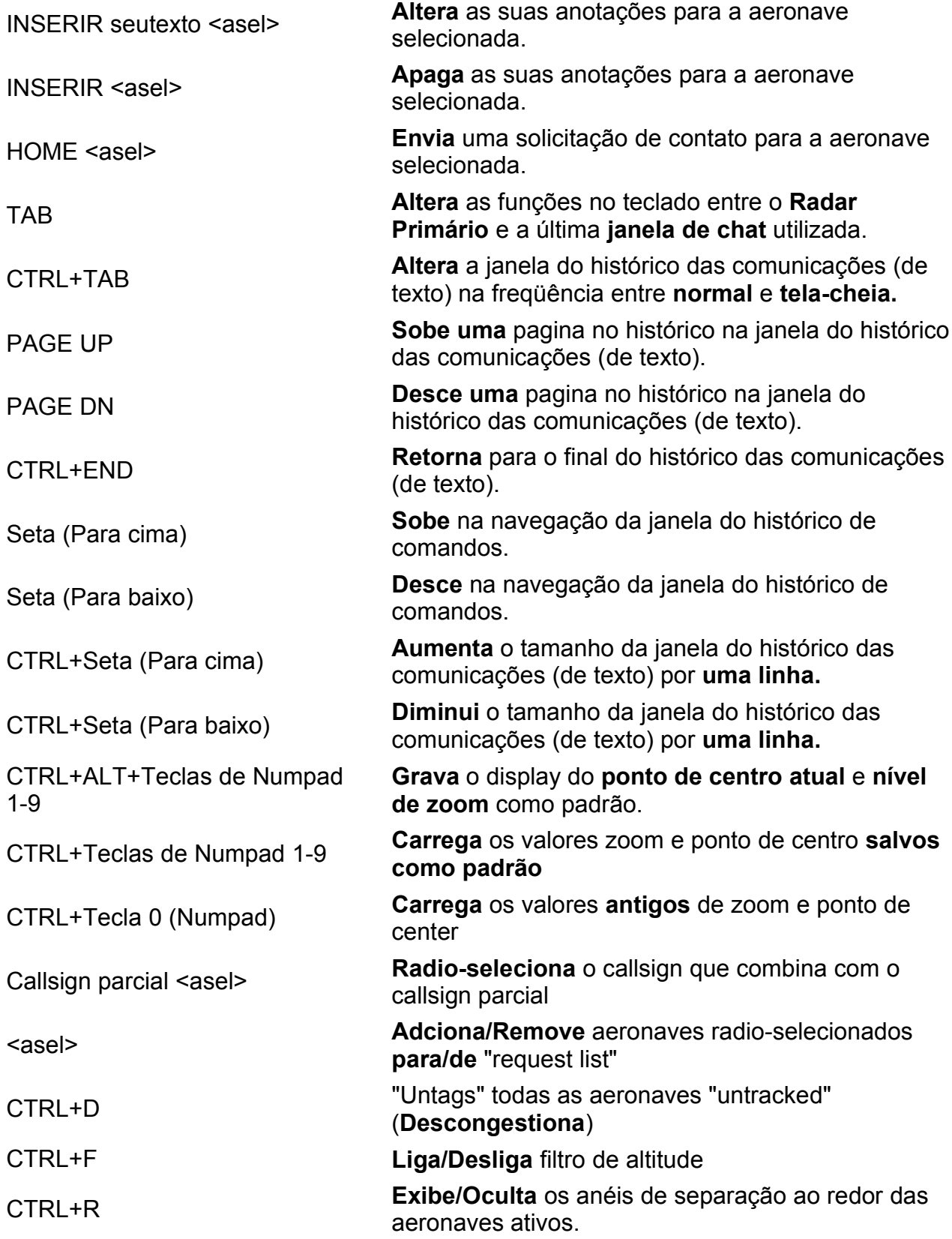

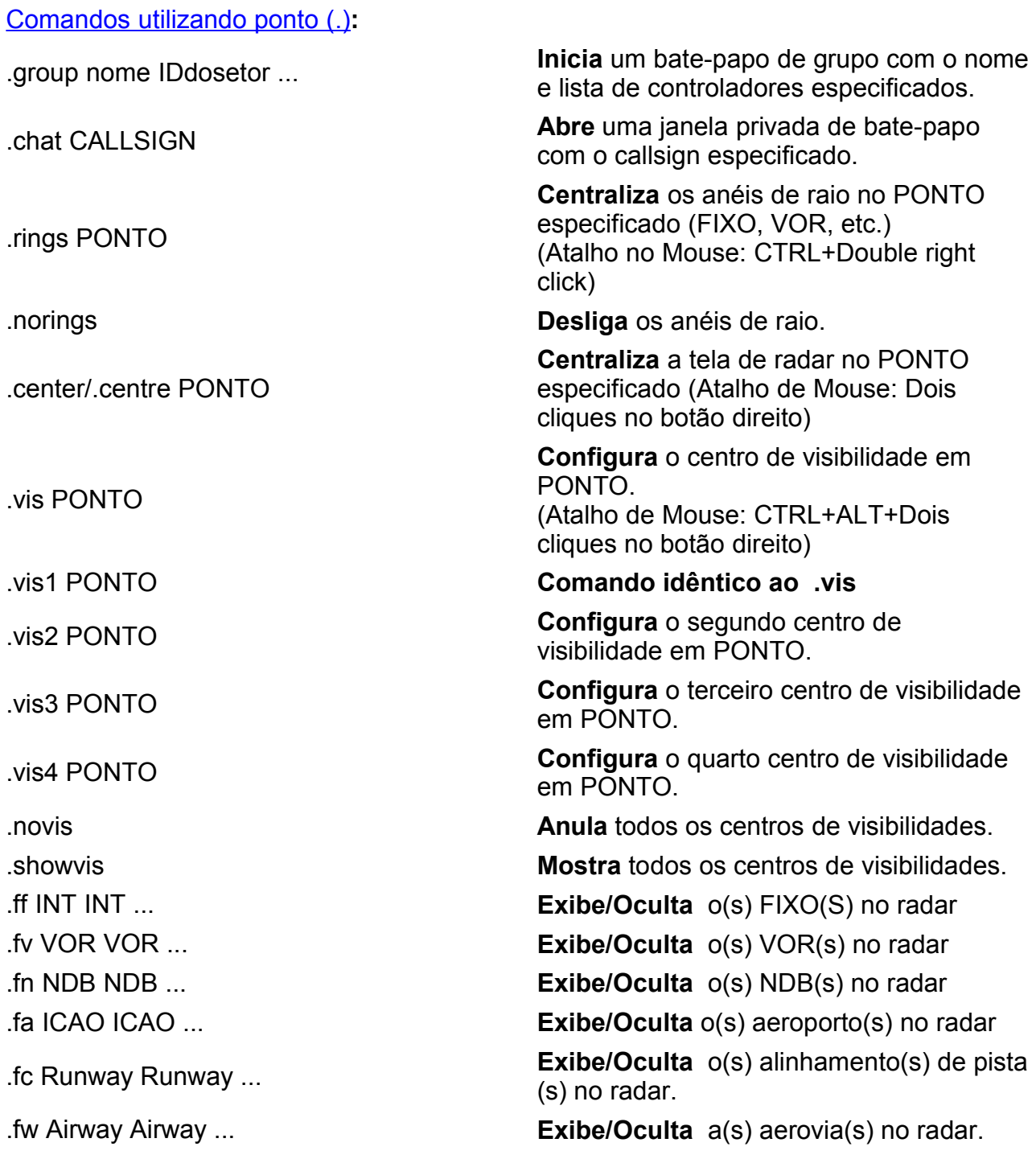

## **Mouse Shortcuts:**

CTRL+Um clique na aeronave

CTRL+ALT+Um clique na aeronave

SHIFT+Um clique na aeronave

CTRL+SHIFT+Um clique na aeronave

Clique duplo no botão direito **Centraliza** o radar no local clicado. CTRL+ALT+Clique duplo no botão direito

Clique duplo na janela de histórico de "Chat"

ALT+Um clique na aeronave

Shift+Clique+Arraste o plano de

Shift+Um clique no botão direito

**Disponibiliza** o plano de vôo da aeronave selecionada na janela de "Flight Plan"

**Mostra** a rota da aeronave selecionada, na tela de radar, de acordo com o plano de vôo enviado pelo piloto.

**Exibe** linhas de proximidade entre a aeronave selecionada e aeronave radio-selecionada.

**Envia** uma mensagem de texto padronizada para a aeronave radio-selecionada informando a posição da aeronave clicada.

CTRL+Um clique no botão direito **Centraliza** os anéis de raio no local clicado.

**Configura** o centro de visibilidade no local clicado.

Clique duplo e arraste **Exibe** uma linha com direção e distância do local onde você clicou.

"Roda do Mouse" **Configura** o nível de zoom na tela de radar ou navega para cima/baixo na janela de "Flight Strip"

CTRL+Mouse Wheel **Configura** o nível de zoom mais velozmente na tela de radar.

**Solicita** o ATIS de um controlador.

Clique duplo no plano de vôo O equivalente de clicar no "target" da aeronave (Seleção de aeronave)

ALT+Um clique no plano de vôo **Apaga** o plano de vôo ou linha de separação.

**Adiciona** um plano de vôo da aeronave selecionada na janela de "Flight Strip"

Um clique+Arraste o plano de vôo **Reposiciona** um plano de vôo na janela de "Flight Strip"

vôo **Copia** um plano de vôo na janela de "Flight Strip"

**Configura** um ponto ancora para a aeronave selecionada no local do clique.